## 龙猫弹性运动

1、首先在 ps 中将所有素材进行抠图分层,将需要进行 K 动作的角色元素,处理干净。 2、除了单独的缩放运动之外还有像是角色的耳朵和眼睛的运动,耳朵可以让他左右旋转运 动,眼睛可以上下眨眼睛。这个时候就需要将耳朵和眼睛单独抠图、并且把背后的图修补好。 3、进入 AE 软件中, 将 PSD 源文件导入 AE 进行合成

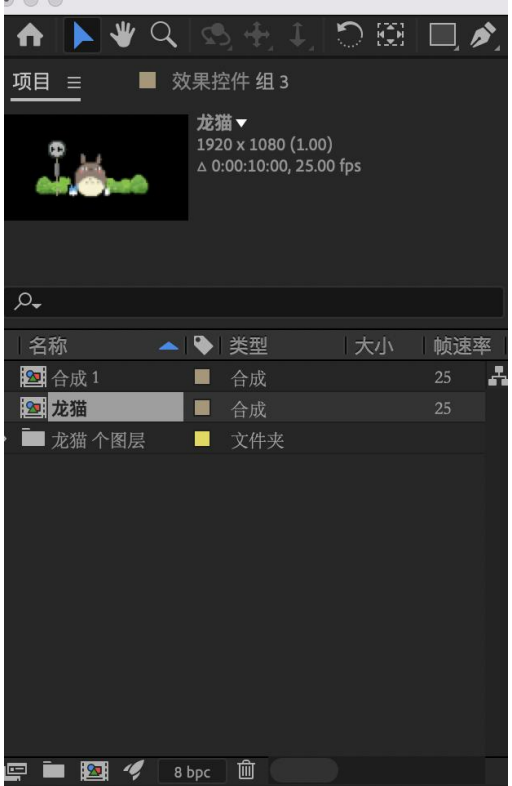

4、安装 Motion2 插件 通过窗口调出 Motion2 插件

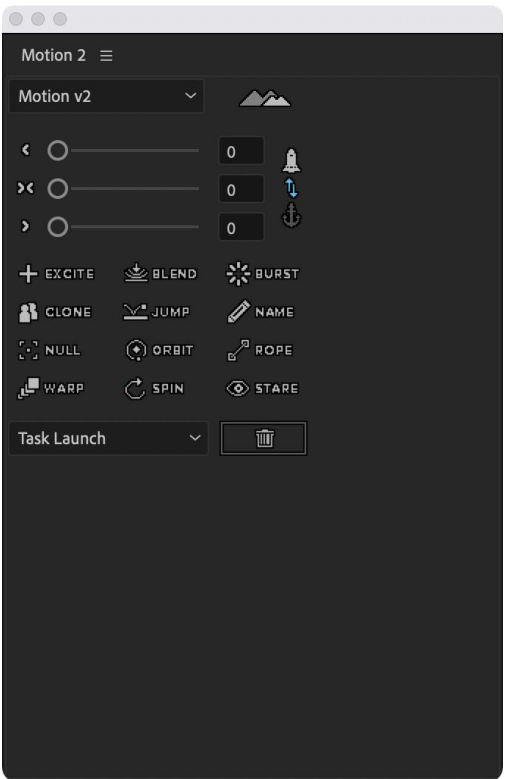

、双击 PSD 源文件进入到龙猫的合成中。

、将每个元素的锚点位置进行更改,将锚点放到需要缩放的位置,可以通过向后平移锚点 工具或者是用 Motion2 的锚点工具。

、全选所有的元素给一个缩放动画,给缩放动画添加 EXCITE。

、双击进入龙猫角色合成里面,制作眼睛,耳朵的动画。

、调整所有图层,出场顺序。